How to confirm the firmware version?

Steps to get the firmware version:

Step 1: Open the cover of GW-7552

Step 2: Close the initial pin (JP5) by jumper (Default is open)

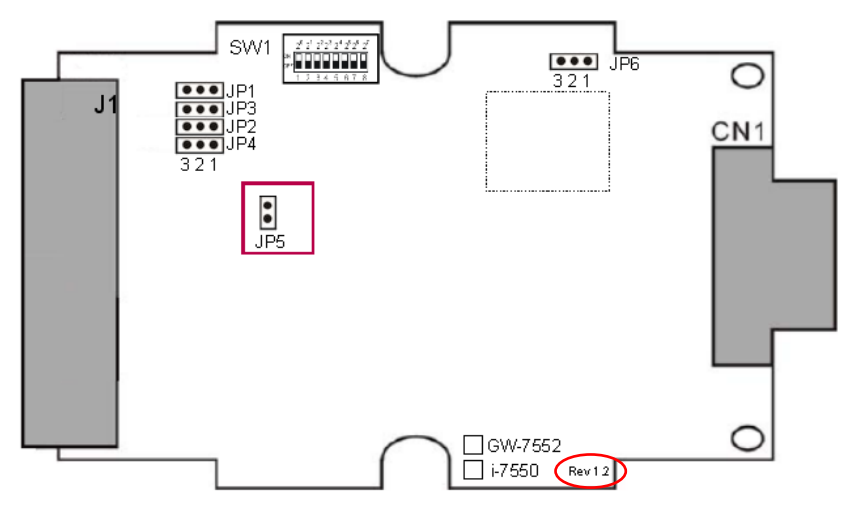

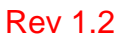

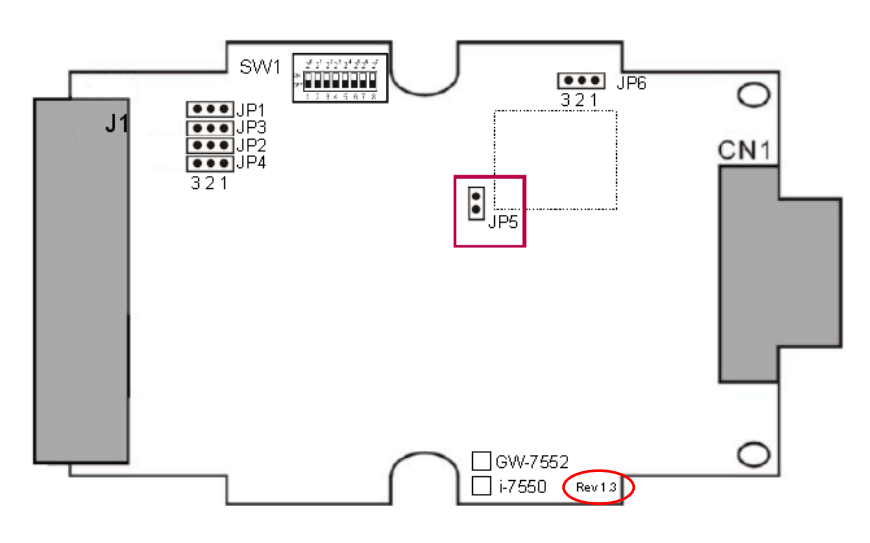

Rev 1.3

Step 3: Connect the power supply

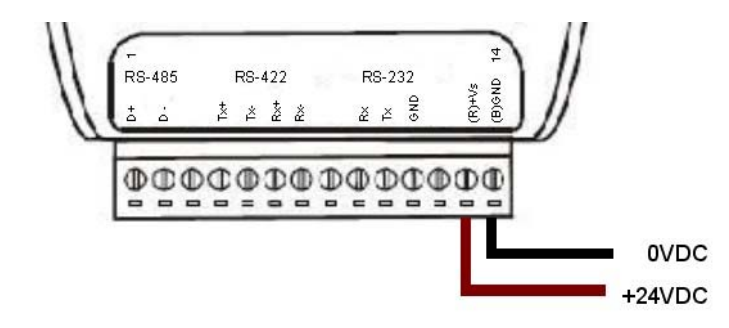

Step 4: Connect the PC and the GW-7552 by Com Port (RS-232)

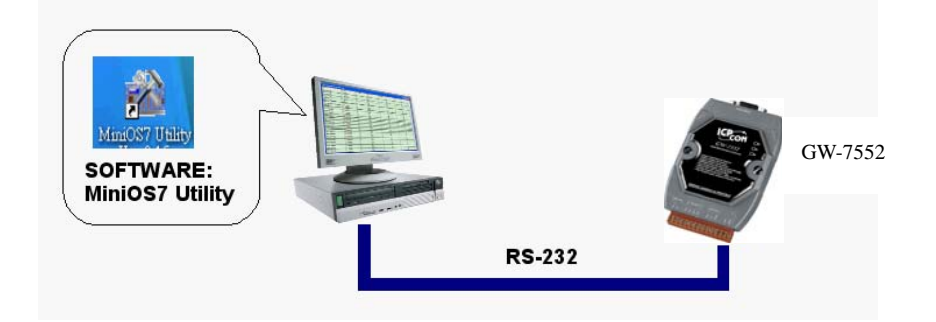

Step 5: Turn the power on

Step 6: Run MiniOS7 utility on the PC (You can download MiniOS7 Utility at

http://ftp.icpdas.com.tw/pub/cd/8000cd/napdos/minios7/utility/minios7\_utility/ .)

Step 7: Connect MiniOS7 Utility and the GW-7552 by click the connection button.

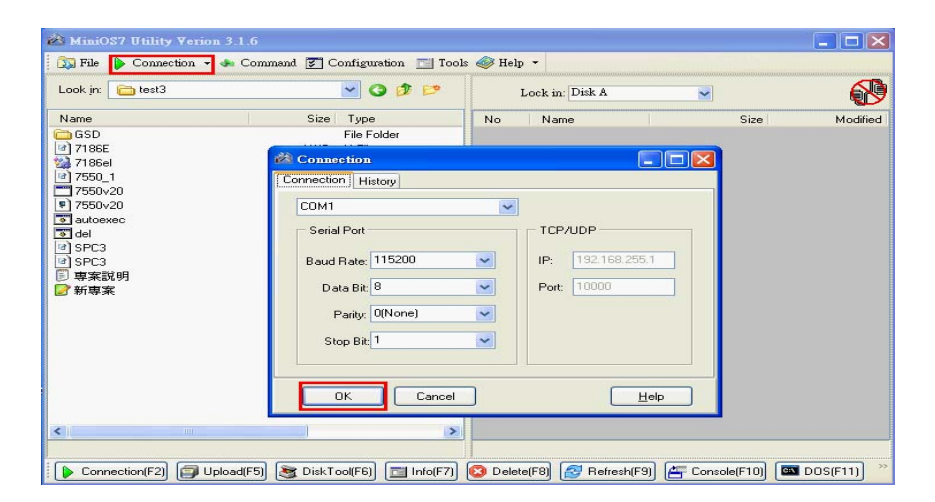

## Step 8: Get the firmware version

| $\Box$ $\Box$ $\Box$<br>MiniOS7 Utility Verion 3.2.1                                                                                                    |              |                                            |                                        |    |                                                                                   |   |                         |                      |
|----------------------------------------------------------------------------------------------------|--------------|--------------------------------------------|----------------------------------------|----|-----------------------------------------------------------------------------------|---|-------------------------|----------------------|
| $\boxed{2}$ File $\blacktriangleright$ Connection $\blacktriangleright$ 4. Command $\boxed{2}$ Configuration $\boxed{1}$ Tools $\blacklozenge$ Help $\blacktriangleright$ |              |                                            |                                        |    |                                                                                   |   |                         |                      |
| Look in: 13                                                                                                    |              | $V$ <b>O</b> $P$ <sup><math>P</math></sup> |                                        |    | Lock in: Disk A                                                                   | M | 375,933 bytes available | $\theta$             |
| Name                                                                                                    | Size         | Type                                       | Modified                               | No | Name                                                                              |   | Size                    | Modified             |
| <b>ED</b> 7188xw.exe                                                                                                    | 90KB         | 應用程式                                       | 2008/4/18 下午 01:19                     | 80 | 7552v13.exe                                                                       |   | 82,712                  | 2009/7/10上午 07:53:00 |
| <sup>9</sup> 7188xw.ini                                                                                                    | 1KB          | 組態設定値                                      | 2009/11/30上午 09                        | 91 | autoexec.bat                                                                      |   | 11                      | 2009/7/10上午 07:53:00 |
| 7552v13.exe<br>autoexec.bat                                                                                                    | 80KB<br>1KB  | 應用程式<br>MS-DOS 批次檔案                        | 2009/7/10上午 07:53<br>2009/7/10上午 07:53 |    |                                                                                   |   |                         |                      |
| ∢                                                                                                    | m.           |                                            | $\rightarrow$                          |    |                                                                                   |   |                         |                      |
| 17186EX>COM1, 2 files(s) 82,723 bytes                                                                                                    |              |                                            |                                        |    |                                                                                   |   |                         |                      |
| Upload(F5)<br>Connection(F2)                                                                                                    | DiskTool(F6) | $\overline{m}$ Info(F7)                    | Delete(F8)<br>$\mathbb{R}$ Refresh(F9) |    | $\boxed{\boxed{\triangle} \quad}$ Console(F10) $\boxed{\boxtimes \quad}$ DOS(F11) |   | do Search(F12)          |                      |

7552v13.exe is the firmware name of GW-7552 in this example.

It means the firmware version is 1.3

## Step 9: Turn the power off

Step 10: Open the initial pin (JP5) by remove the jumper

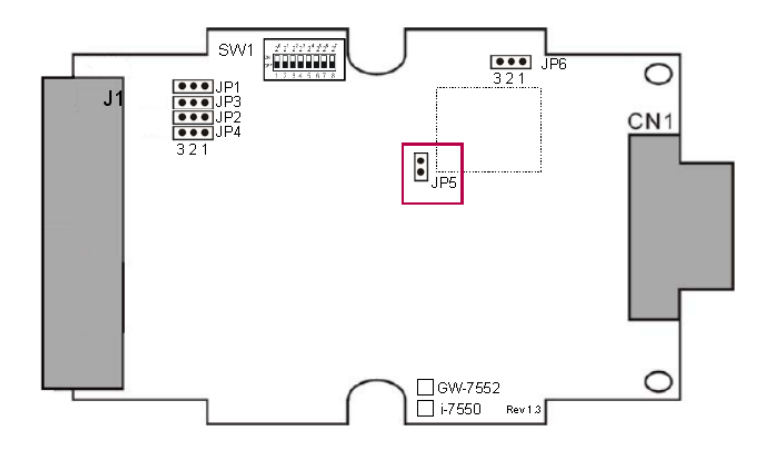

Step 11: Close the cover of GW-7552